# Hoe geef ik een medewerker toegang tot het Fluvius-portaal van mijn onderneming?

Ben je geen functiehouder van jouw onderneming? Dan kan je geen toegang aanvragen op het eGOV-rollenbeheer. Die taak is voorbehouden voor de functiehouder van je bedrijf. Die kan je toegang verlenen.

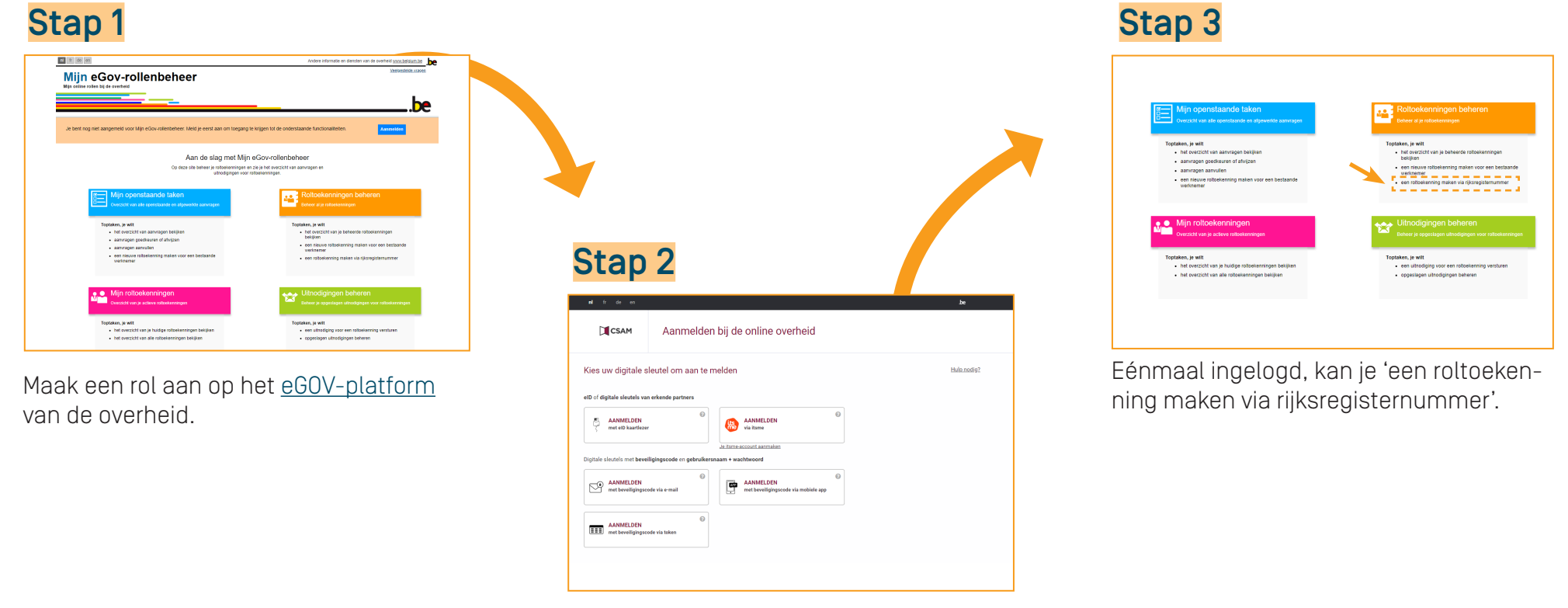

Ben je nog niet aangemeld op 'Mijn eGOV-rollenbeheer'? Meld je dan eerst aan via CSAM en kies één van de digitale sleutels.

# fluvius.

# 1. Personen zoeken

Vul het rijksregisternummer in van de persoon die je toegang wil verlenen tot het Mijn Fluvius-portaal.

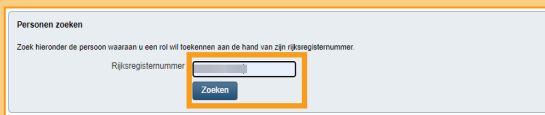

# Klopt het rijksregisternummer? Klik dan op 'Toevoegen'.

#### Zoekresultaat

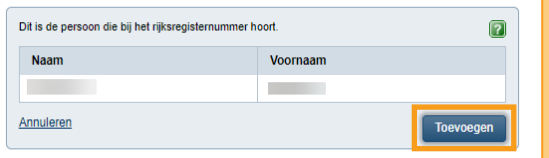

## 2. Onderneming selecteren

Selecteer de onderneming waarvoor je roltoekenningen wilt toewijzen.

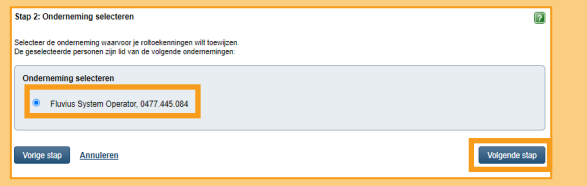

# 3. Rollen selecteren

Kies de rol 'Beheerder energieportaal Mijn.Fluvius'.

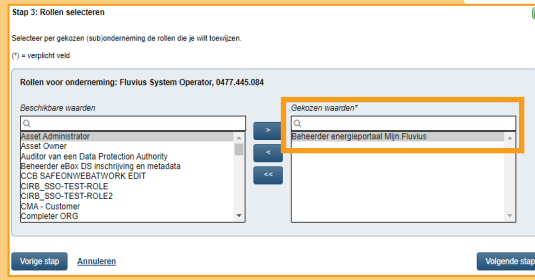

### 4. Roleigenschappen selecteren

Je kan de toegang tot het energieportaal voor onbeperkte of beperkte tijd geven.

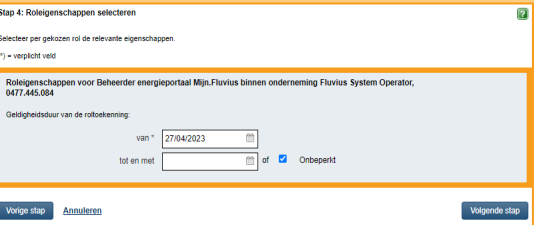

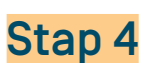

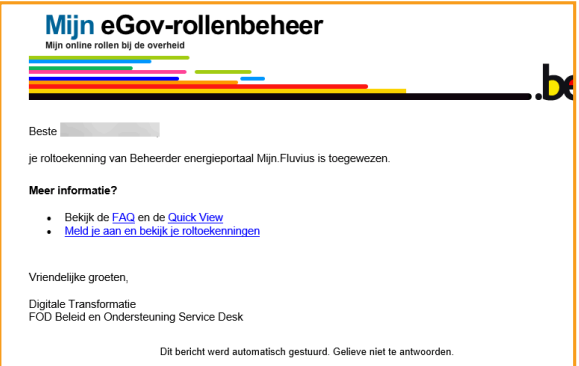

De nieuwe beheerder wordt hiervan op de hoogte gebracht via een automatische e-mail.

De nieuwe beheerder kan zich nu aanloggen op [mijn.fluvius.be.](https://mijn.fluvius.be)

fluvius.